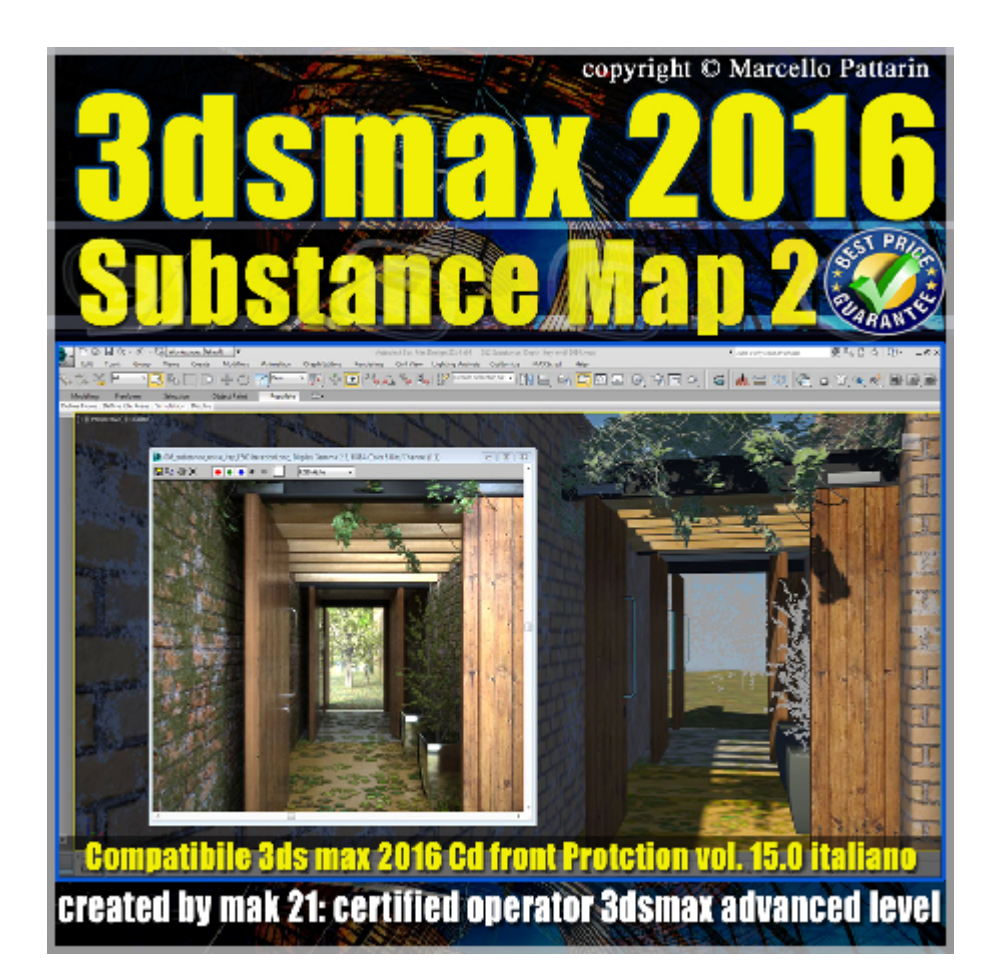

## **Video Master Class 3dsmax 2016 Substance Map volume 16.0 Italiano - cd front**

In questo Video Master class dedicato a 3dsmax 2016 sono analizzate le mappa parametriche substance.

I master class sono illustrati in una trattazione chiara e completa Completato il master sarete in grado di gestire i molteplici argomenti trattati nelle video lezioni.

Argomenti: descrizione dettagliata ed esempi di 42 substance map. Suggerimenti per la gestione del displacement, esempi tramite il nuovo modificatore unwrap e la gestione delle cordinate di mapping Utilizzo delle substance in esempi pratici per mobili,divani e scene di esterni. Come installare e utilizzare Ivy Generator per generare vegetazione nelle scene di 3dsmax, tecniche di import,export delle geometrie e modifica dei materiali nello slate editor.

Esempi avanzati di composizone multipla di mappe substance e maschere substance.

Esempi di noise e substance map, esempi di workflow gestione gamma e substance map.

Utilizzo nelle nuove substance Extra, esempi di animazione delle mappe substance extra in mental ray.

Utilizzo delle substance map in iray e modifica dei paramentri necessari alla

loro compatibilità. Utilizzo di filtri avanzati in photoshop e postroduzione. Nuove impostazioni di compatibilità per Mental ray

Allegate alle lezioni sono disponibili i file 3dsmax 2016 Sono presenti 56 video avi codec xvid- risoluzione 1200 x 900 in modalità smart focus ( zoom nelle zone di maggior importanza ) Il master ha una durata di 6 ore lingua: italiano.

Nota: il video corso è una riedizione aggiornata alla relase 3ds max 2016

## **Indice delle lezioni :**

3dsmax\_047 A\_Introduzione corso Substance

3dsmax 047 kevlar Carbon Fiber

3dsmax\_048\_Lava\_Rock

3dsmax\_049\_Lawn\_Prato

3dsmax\_050\_Pelle\_Classica e Export bitmap

3dsmax\_051\_Pelle\_Classica e Arch e Design import

3dsmax\_052\_Pelle\_Secca

3dsmax\_053\_Legno\_chiaro

3dsmax\_054\_Marmo\_02\_03

3dsmax\_055\_Calcestruzzo\_Moderno

3dsmax\_056\_Vecchie Tavole Verniciate

3dsmax\_057\_Vecchio intonaco

3dsmax\_058\_Recinto\_dipinto

3dsmax\_059\_Metallo\_dipinto

3dsmax\_060\_Parquet

3dsmax 061 Pavimento 01 bagnato

3dsmax\_062\_Pavimento\_03\_04\_05\_07

3dsmax\_063\_Ciottoli e erba

3dsmax\_064\_Strada\_01\_02\_b

- 3dsmax\_065\_Muro Roccia\_02
- 3dsmax 066 Tetto scavato piastrellato
- 3dsmax\_067\_Tetto\_Coppi
- 3dsmax\_068\_Muro\_Marcio\_01\_02
- 3dsmax\_069\_Tappeto
- 3dsmax\_070\_Metallo\_Arruginito
- 3dsmax\_071\_Sabbia
- 3dsmax\_072\_Pelle\_di\_Serpente
- 3dsmax\_073\_Erba\_stadio
- 3dsmax\_074\_Spazio
- 3dsmax\_075\_Spazio e Ambiente
- 3dsmax\_076\_Pietre
- 3dsmax 077 Stucco e Legno Verniciato
- 3dsmax\_078\_Roccia\_Vulcano
- 3dsmax\_079\_Legno\_Rododendro e Cedro Bianco
- 3dsmax\_080\_Scena\_finale
- 3dsmax 081 Scena finale foglie
- 3dsmax\_082\_Ivy\_Generator
- 3dsmax\_083\_Importare e modificare la vegetazione
- 3dsmax\_084\_I materiali della foglia
- 3dsmax 085 Rendering scena finale
- 3dsmax 086 Rendering scena finale Iray Day ligth
- 3dsmax\_087\_Rendering scena finale Iray HDRI
- 3dsmax\_088\_Iray e i Colpi di Luce
- 3dsmax\_089\_Substance\_Noise

3dsmax\_090\_Substance\_Noise\_scena\_finale

3dsmax\_091\_Installare Substance map Extra

3dsmax\_092\_Substance map Extra\_Concrete\_019

3dsmax\_093\_Extra\_Fabric\_004\_Ground\_016\_Metal\_006

3dsmax\_094\_Extra\_Metal\_Floor\_004\_Pebbles\_003\_Roofing\_005\_Stripes\_01

3dsmax\_095\_Extra\_Tiles\_005\_Tiles\_022

3dsmax\_096\_Extra\_Electric\_Liquid\_Energy\_Liquid\_Energy\_Waves

3dsmax\_097\_Extra\_Fire Fuoco

3dsmax\_098\_Extra\_Noise Animati

3dsmax\_099\_Esercizio Cube Energy Materiali

3dsmax\_100\_Esercizio Cube Energy Animazione

3dsmax\_101\_Conclusione Corso

## **Licenze scene contenute nel corso:**

Le video lezioni di questo master sono strettamente personali, non possono essere usate per scopi commerciali o essere cedute a terzi è vietata la duplicazione in qualsiasi forma, è consentita la copia personale per fini di back up. Il file 3dsmax possono essere usate per scopi commerciali.

Importante: il prodotto deve essere attivato tramite autorizzazione. completato il download richiedete la password seguendo le istruzioni allegate al file readme, inviando i vostri dati tramite e-mail. Riceverete i dati di attivazione nei giorni successivi.

Important: the product must be activates through authorization. completed the download you ask for the password following the instructions attached readme to the file, sending your data through e-mail. You will receive the data of activation in the next days.

Il video corso può essere installato e visionato unicamente su un computer appartenente alla stessa persona che ha eseguito l'acquisto o attivato il corso. La licenza prevede la possibilità di installare il corso, su un secondo computer appartenente sempre alla stessa persona che ha eseguito l'acquisto o attivato il corso per esigenze di viaggio lavoro studio etc.

è vietato cedere a terzi il contentuo dei video corsi, la divulgazione in qualsiasi forma pubblica o privata, è vietata la vendita, il noleggio, il prestito, la proiezione in luoghi

pubblici o privati senza autorizzazione scritta dell'autore. Non rispettando il divieto sarete perseguibili nei termini di legge riferite alle normative sul copyright © Marcello Pattarin